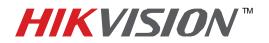

## **TECHNICAL BULLETIN**

| Title:           | Multi Camera Playback |          |     |       |   |
|------------------|-----------------------|----------|-----|-------|---|
| Date:            | 5/9/2011              | Version: | 1.0 | Pages | 1 |
| Product:         | HIKvision DVR's       |          |     |       |   |
| Action Required: | Information Only      |          |     |       |   |

To playback more than a single camera at the same time:

- Enter the Main Menu
- Click on Playback

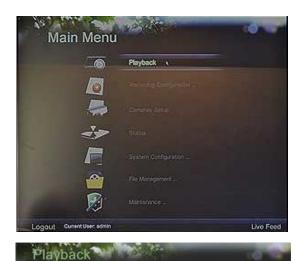

- Select the primary camera for your search
- After the timeline appears at the bottom of the search widow, click on the "Expand Window" icon.

- Select the cameras you wish to playback by checking them. The screen will update as needed.
- To view without the overlay, click on the arrow button
- To return to this menu, Right Click anywhere on the screen
- To exit playback, click on the Collapse Window icon .

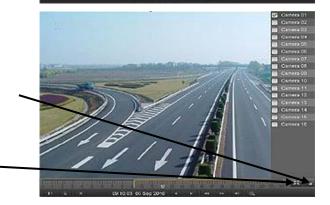